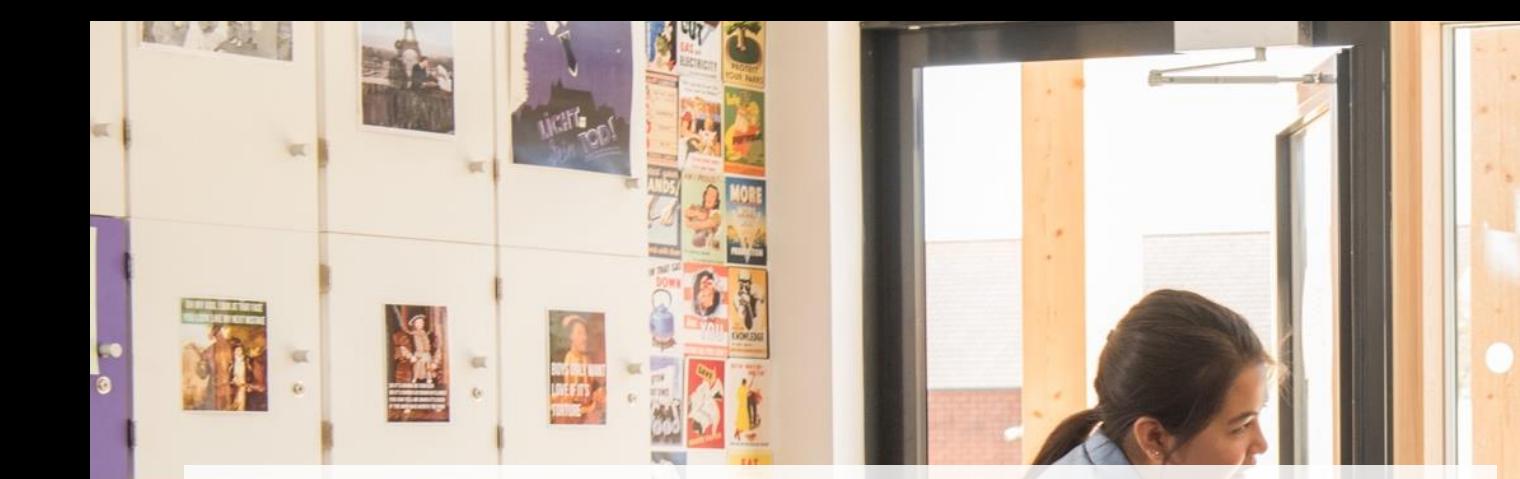

Microsoft Teams – шаг за шагом. Обучающий мастеркласс.

Юрий Титов (v-ytitov@microsoft.com) **Microsoft** 

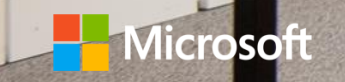

#### Что есть сейчас

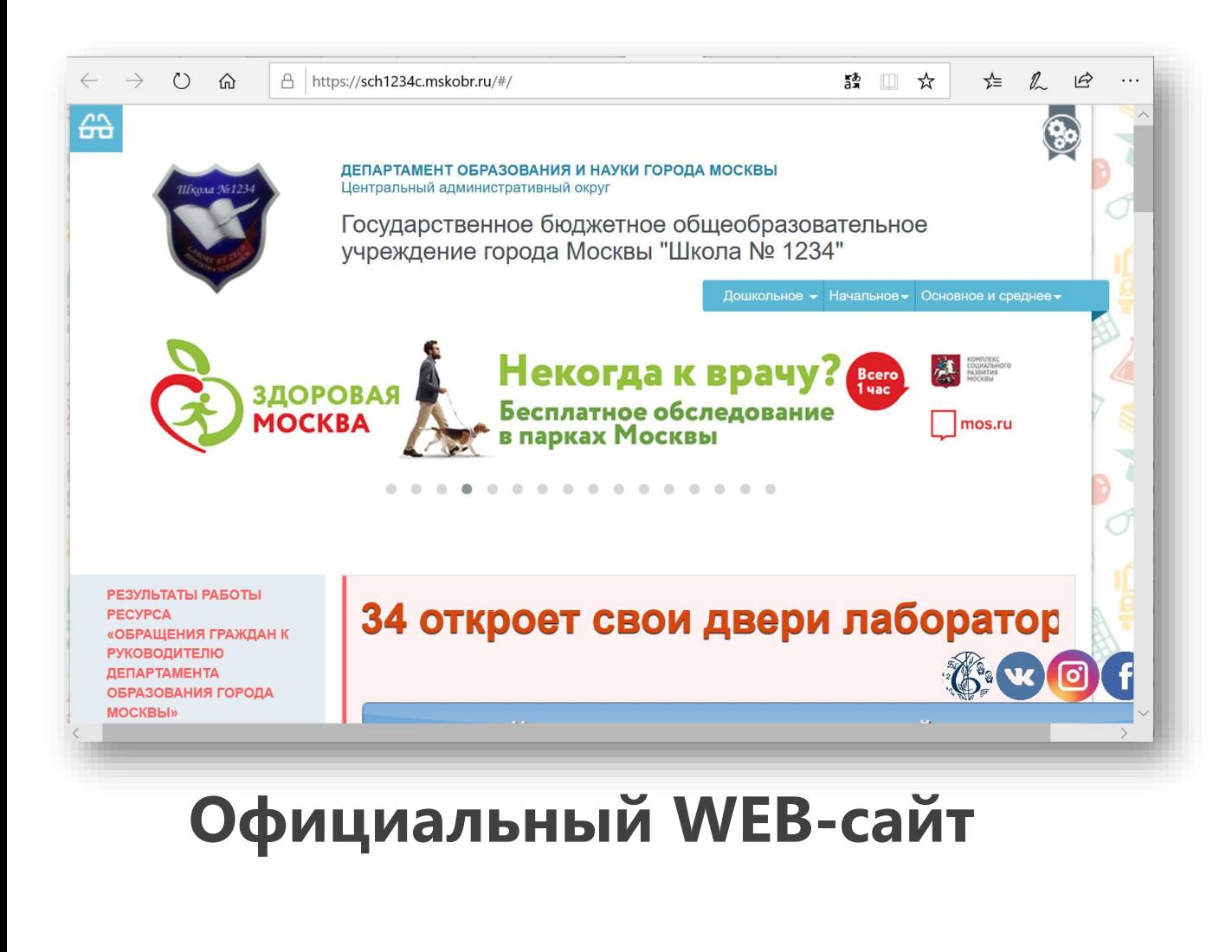

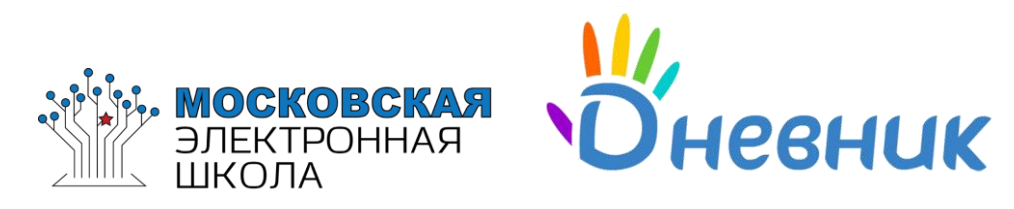

#### **Электронный дневник Системы обучения**

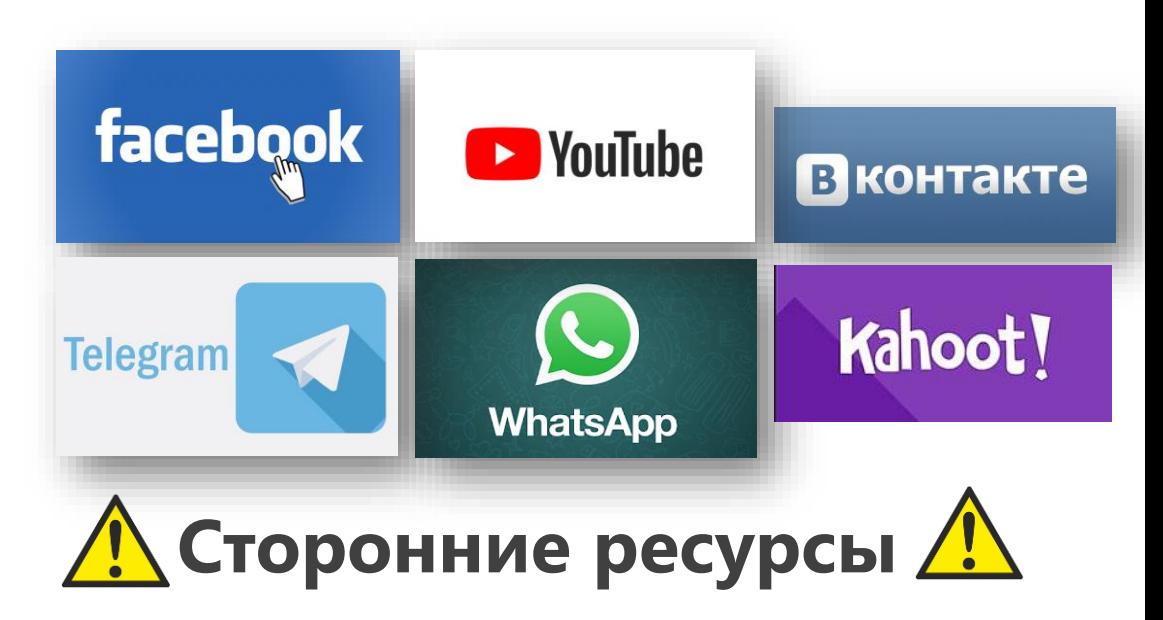

### Что позволяет сделать Teams

- Единое пространство для общения, обмена информацией.
- Любой тип информации (документ, видео, картинки, сайты).
- Закрытый школьный ресурс.
- Поддержка существующих ресурсов школы (Система управления обучением).
- Множество школьных сценариев (проектная работа, электронная учительская, онлайн-педсоветы, чаты классов и пр.)

### Коммуникации в школе

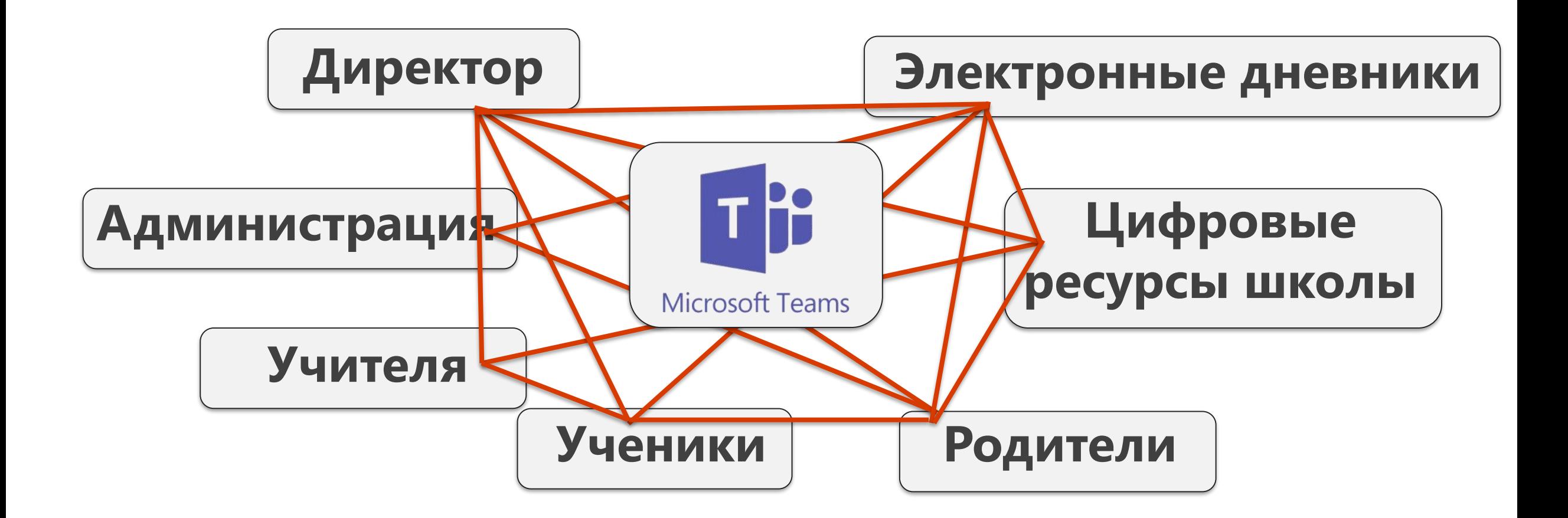

#### Microsoft Office 365: точка входа в цифровую образовательную среду школы

 $\circ$ 

繭

EX

#### Стандартные офисные приложения

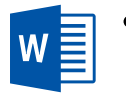

x ≣

- Совместное редактирование документов в классе или при удалённом обучении.
- Создание электронных таблиц и отчётов.
	- Персональное хранилище документов.
	- Создание мультимедийных презентаций к урокам учителем или учениками.

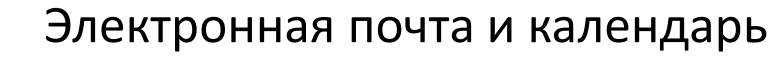

- Электронная переписка внутри и вне ШКОЛЫ.
- База персональных контактов.
- Персональные или общие календари для преподавателей и учеников.
- Назначение задач ученикам и отслеживание их выполнения.

Office 365 **Education** 

#### Средства повышения продуктивности

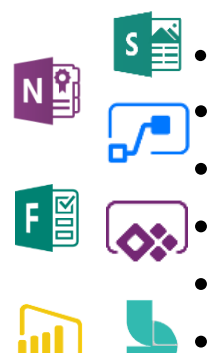

Обмен документами ученик <- > учитель.

- Электронные тетради учителя и учеников.
- Создание опросов и анкетирование.
- Подготовка планов уроков.
- Создание визуальных отчетов и аналитики
- Назначение и проверка домашних заданий (общих или персональных).

Средства коммуникаций и совместной работы

- Чаты и совместное общение
- Проведение онлайн мероприятий
- Работа в проектах
- Совместное редактирование документов

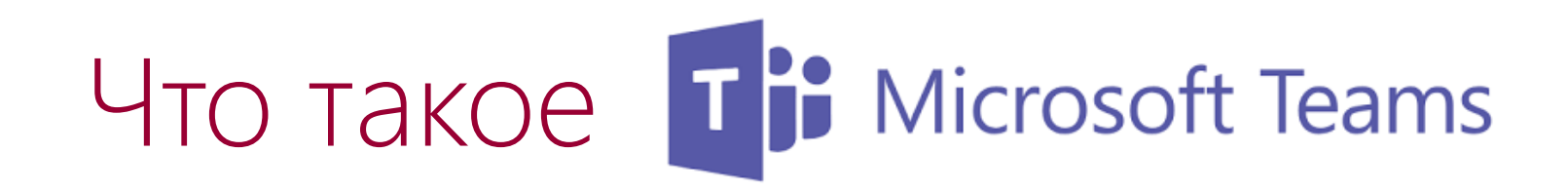

#### Microsoft Teams =

- = пространство для совместной работы =
- = мессенджер + коммуникатор + информация в виде структуры (чаты) (звонки)

#### Как передать информацию? Структура!!!

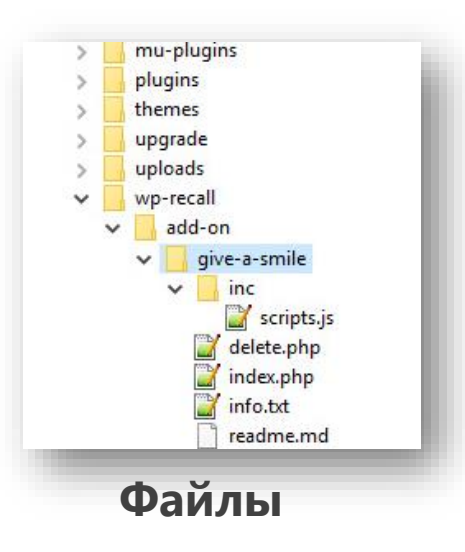

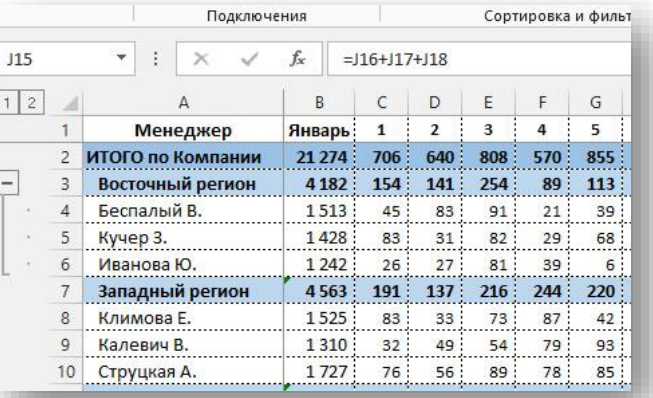

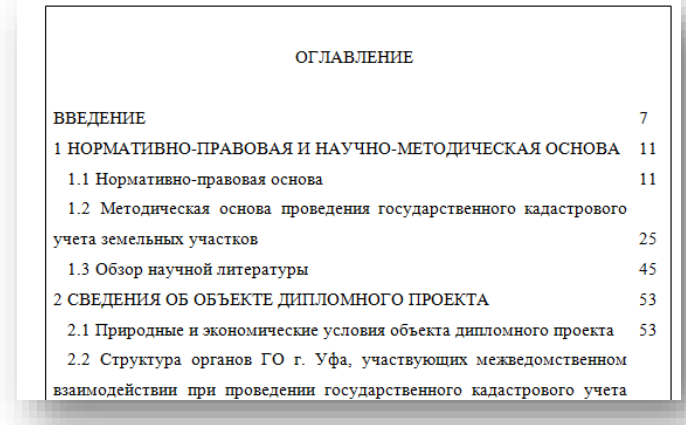

#### **Таблица Оглавление**

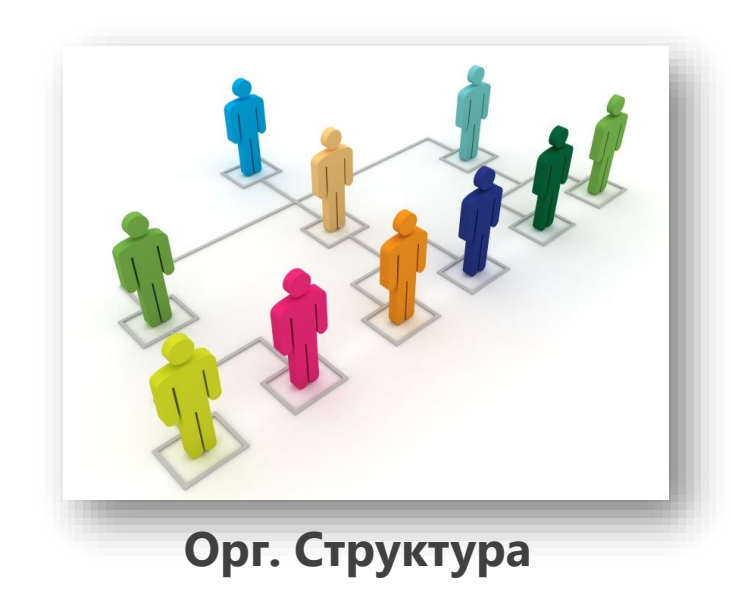

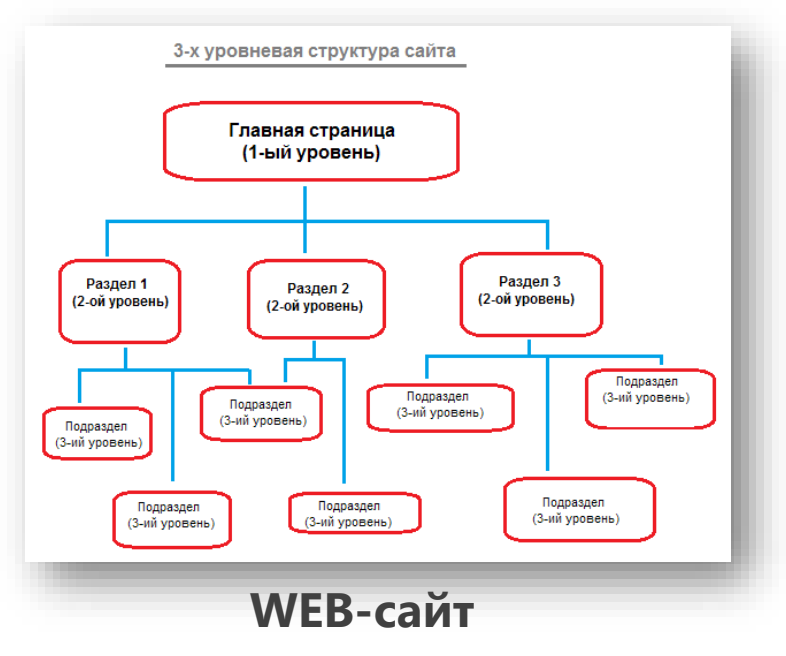

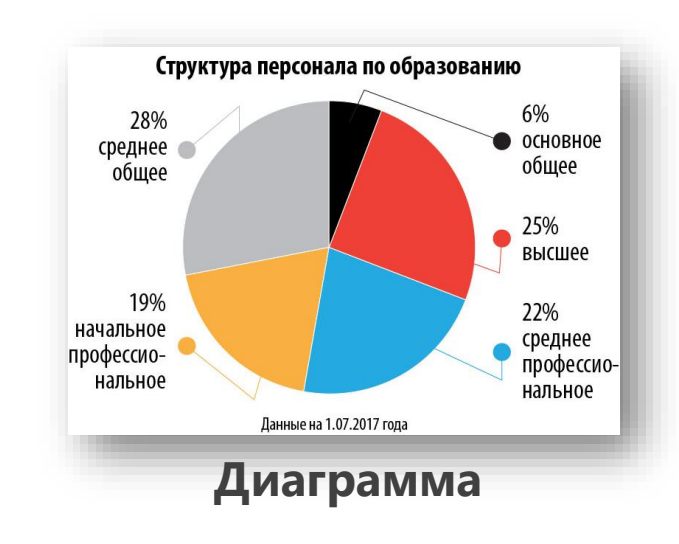

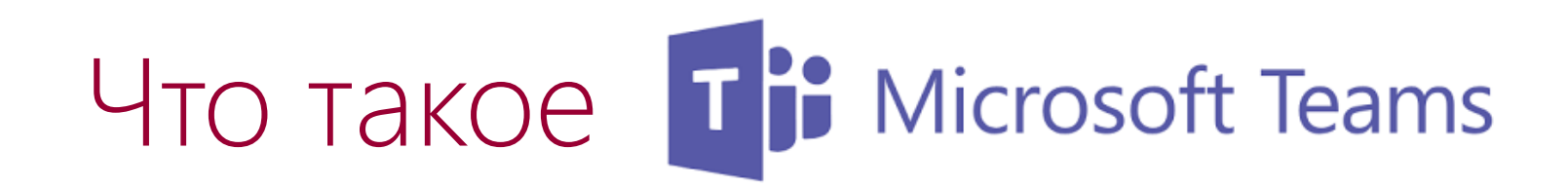

# Почему мессенджер?

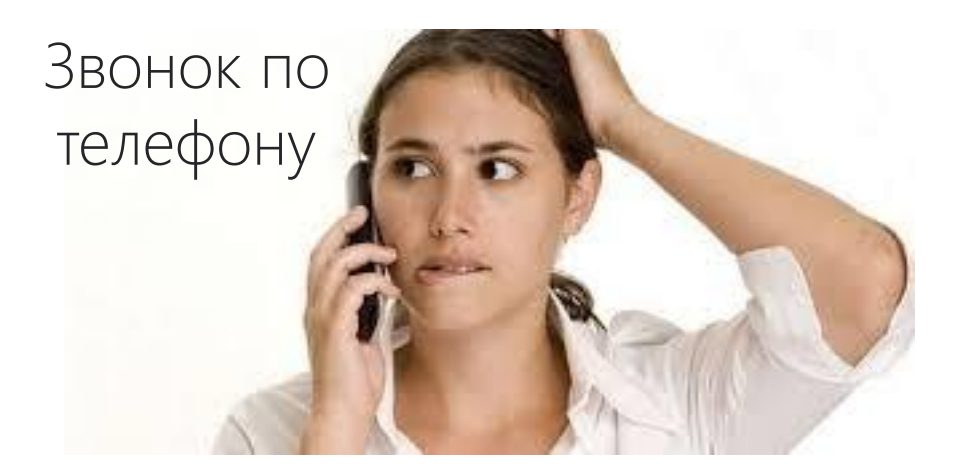

Быстро, но отвлекает

Мессенджер

И быстро и не отвлекает

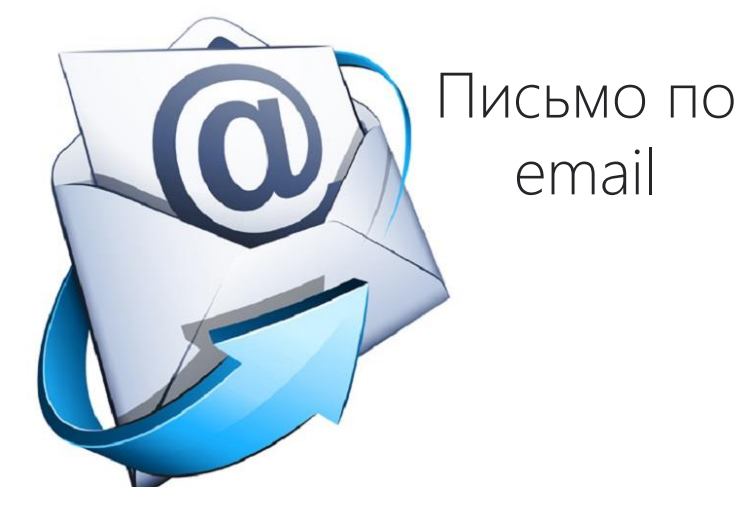

Не отвлекает, но медленно

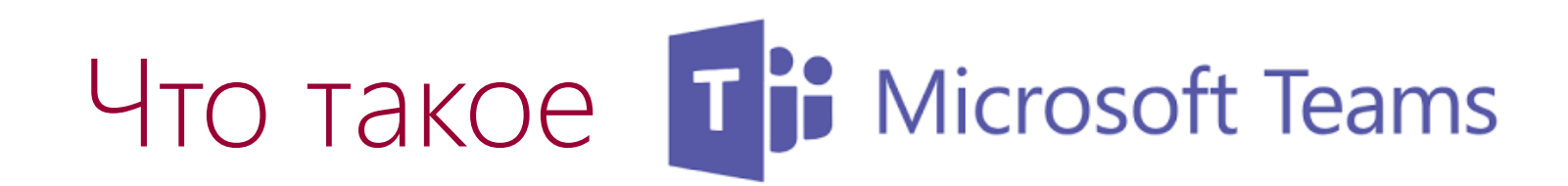

# Почему мессенджер?

Мессенджер

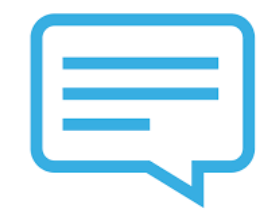

Всё нужное всегда под рукой

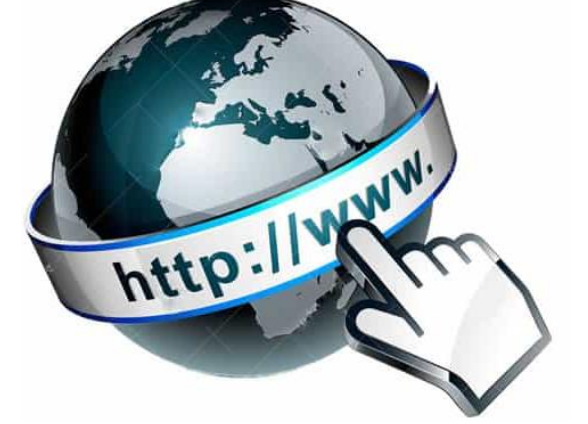

Веб-портал

Много функций, но нужно много действий

## Функционал Microsoft Teams

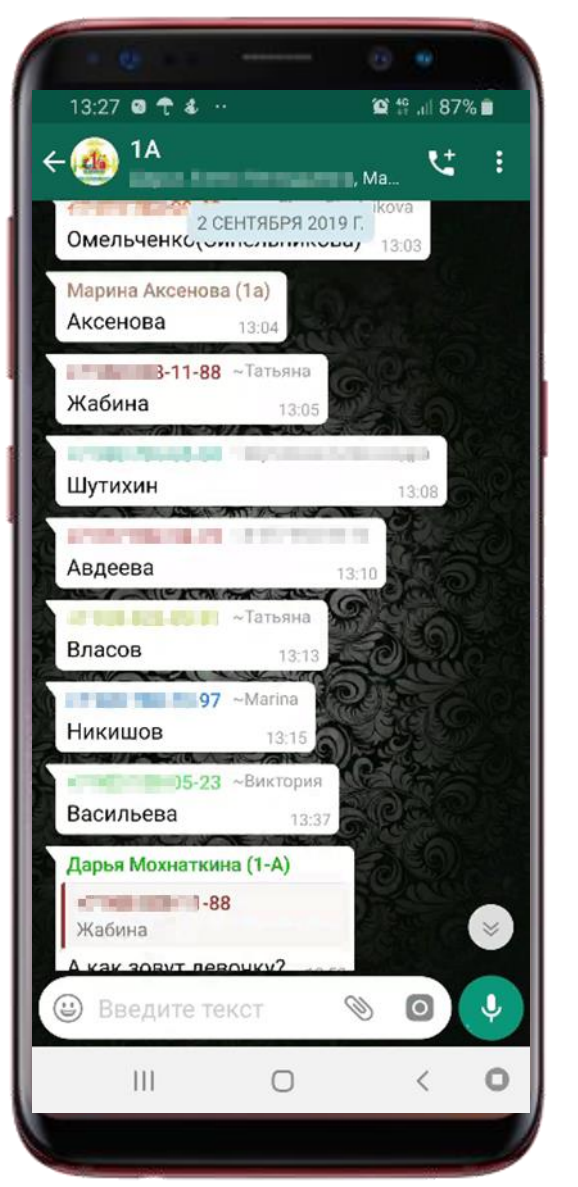

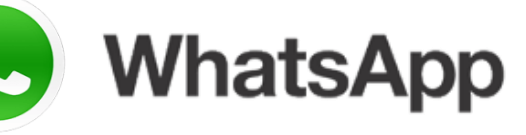

 $66$ 

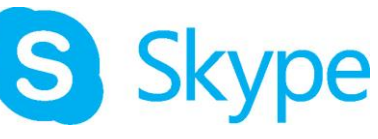

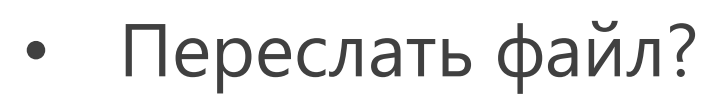

- Сделать важное уведомление?
	- Создать базу знаний?
- Провести родительское собрание/педсовет?
- Наладить работу в проектах?

#### Microsoft Teams: преимущества по сравнению с социальными сетями, мессенджерами, смс-сообщениями и тд

- Все пользователи групп в Teams входят в закрытый контур школы, случайные люди в группах исключены.
- Отсутствие рекламы, отвлекающих баннеров и тд.
- Возможность включения в группу стороннего пользователя с внешним адресом (экспертов, родителей, представителей других школ и тд).
- **Универсальный доступ** 
	- в школе
	- дома
	- в дороге
	- с любых стационарных и мобильных устройств.

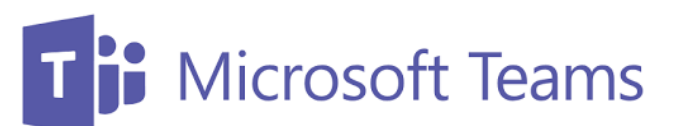

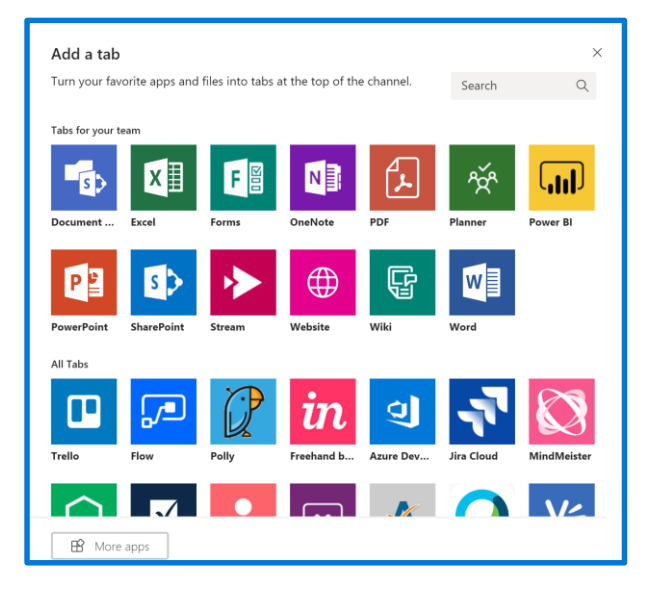

#### Microsoft Teams: возможности для администрации/руководителей методических сообществ

Организация **виртуального педагогического сообщества**:

- проведение педсоветов, совещаний в Teams с возможностью видео/аудио/текстовой фиксации хода, содержания и результатов мероприятия; особенно актуально для школ-центров образования, объединяющих несколько зданий;
- создание педагогической (методической) библиотеки: документы (с управлением правами доступа на просмотр/редактирование); файлы любого формата; ссылки на внешние полезные материалы, ресурсы, приложения;
- общение с педагогами комуникация с определенными педагогами/группами требуемого состава для тематической работы;
- организация внутришкольных/межшкольных педагогических конференций, с возможностью привлечения внешних участников (поддержка до 250 пользователей)
- быстрая связь учителей друг с другом и с представителями администрации, возможность приглашения в группу внешних экспертов для проведения лекций/тренингов/курсового обучения педагогов и т.д.;
- оперативное информирование педагогов о событиях школы (новости, приказы, документы..);
- интеграция всех необходимых педагогам сервисов в Teams: Эл Дневник, Эл Журнал и тд;
- проведение опросов/анкетирования;

Microsoft Teams: возможности для учителя-предметника/куратора проектной деятельности/куратора группы ученического самоуправления/педагога, проводящего внеурочную детельность/ психолога/методиста

#### Организация **виртуальных «классных комнат»:**

- по предмету для классов, в которых преподает учитель;
- для ребят, посещающих внеурочные занятия;
- для групп обучающихся, занимающихся проектной и исследовательской деятельностью;
- для одаренных детей/отстающих детей/детейспортсменов/детей, занимающихся по индивидуальным программам и тд;
- для детей, осваивающих основную образовательную программу в форме самообразования или семейного образования;
- для подготовки обучающихся к ЕГЭ, конкурсам, олимпиадам

#### Microsoft Teams: возможности для классных руководителей/родителей

- **Организация виртуального сообщества родителей класса:**
	- проведение общих родительских собраний в Teams с возможностью видео/аудио/текстовой фиксации хода, содержания и результатов родительских собраний;
	- создание библиотеки класса: документы (с управлением правами доступа на просмотр/редактирование); файлы любого формата; сылки на внешние полезные материалы, ресурсы, приложения;
	- консультационные часы с родителями комуникация с родителями определенного обучающегося/группами родителей требуемого состава для проведения персональной работы по определенным тематикам («двоечники», «много замечаний», «сбор в военкомат» и тд);
	- быстрая связь родителей друг с другом и с классным руководителем (организатором родительского сообщества), возможность приглашения в группу учителейпредметников/школьных психологов/специалистов-профориентаторов и т.д.;
	- оперативное информирование родителей о событиях класса (документы, фото, новости);
	- интеграция всех необходимых родителям сервисов в Teams: Эл Дневник, Эл Журнал и тд;
	- проведение опросов/анкетирования;

#### Microsoft Teams: возможности для учащихся

- работа с Teams на ПК, планшетах, телефонах;
- совместная работа над задачей, проектом;
- быстрая связь с учителем/всеми участниками группы/определенным участником;
- обучение по индивидуальной траектории;
- загрузка и совместная работа с файлами в общем пространстве;

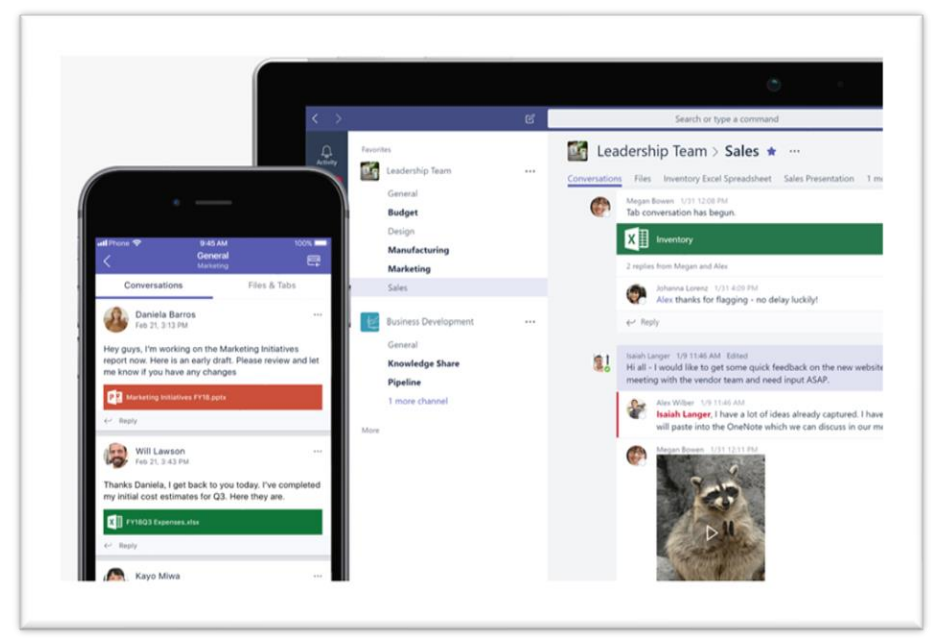

- удобная работа над учебным/исследовательским проектом. Оперативная фиксация сведений по проекту, загрузка новостей/фото/файлов по проекту в пространство группы/OneNote проекта с мобильного устройства учащегося;
- отслеживание изменений в пространстве виртуальной «классной комнаты»/группы/активностей определенного пользователя;
- получение уведомлений об изменениях в пространстве Teams на ПК/планшет/телефон; настройка получения уведомлений;

## П<sup>е</sup> Microsoft Teams Объединение в команды

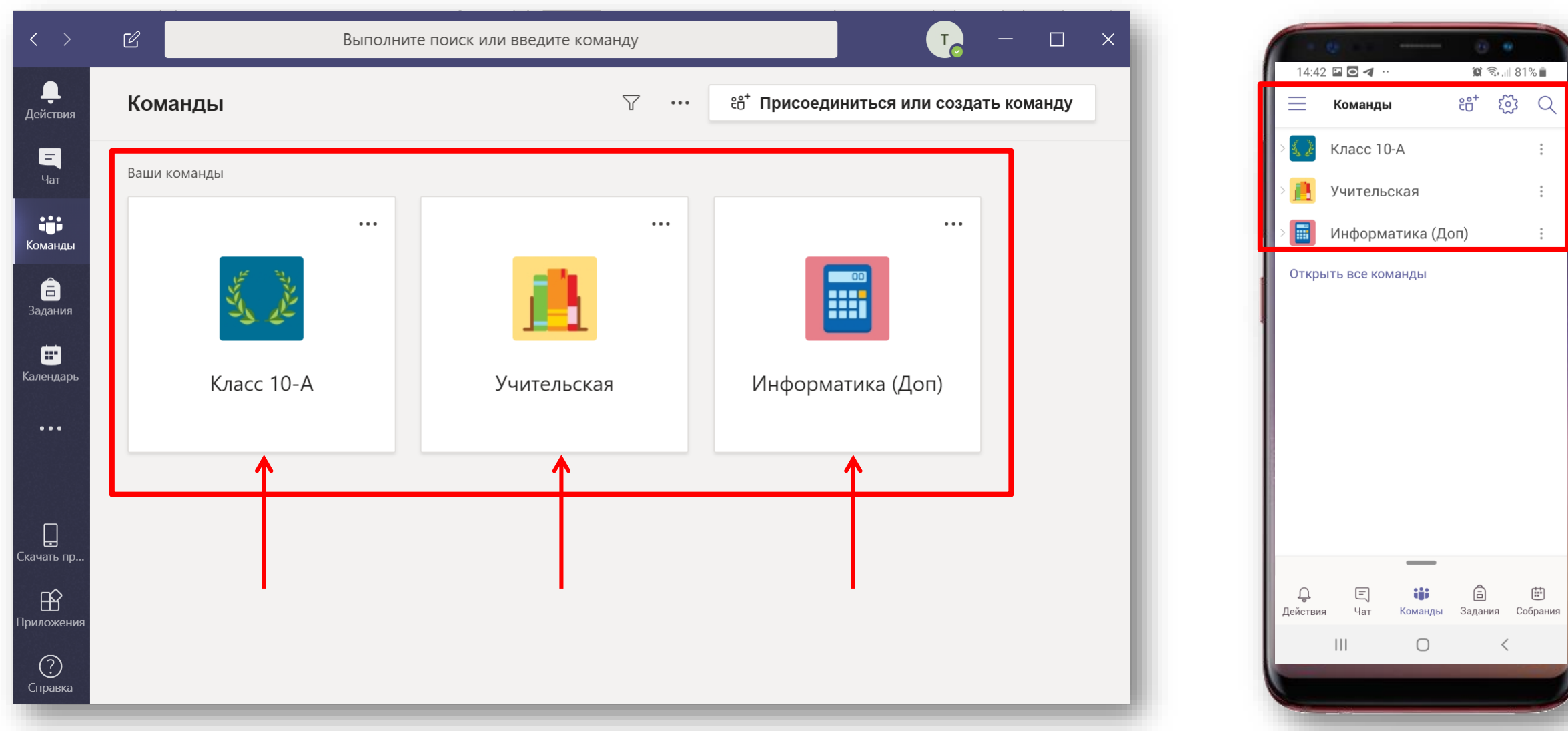

### Т<mark>е</mark> Microsoft Teams Темы для общения (каналы)

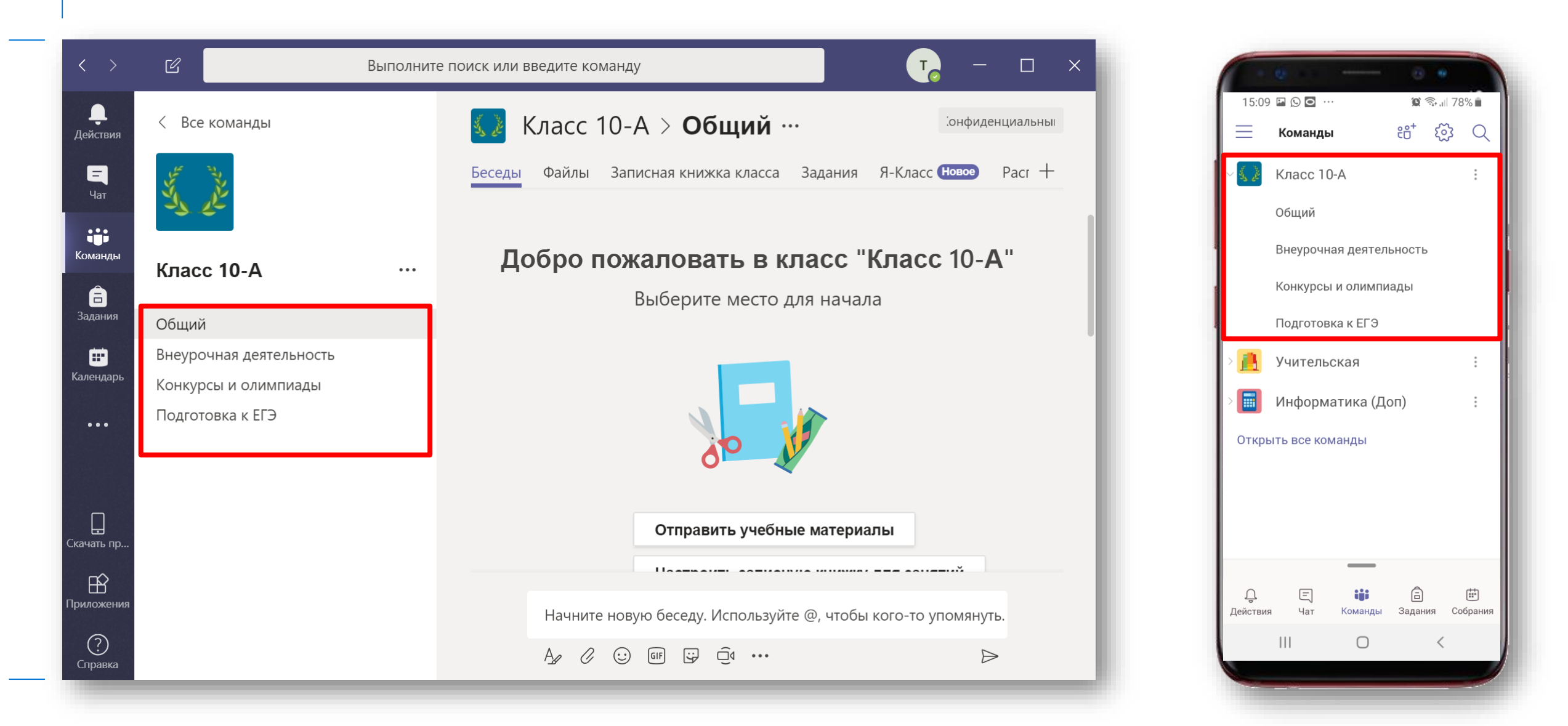

## Т<sup>В</sup> Microsoft Teams Создание структуры

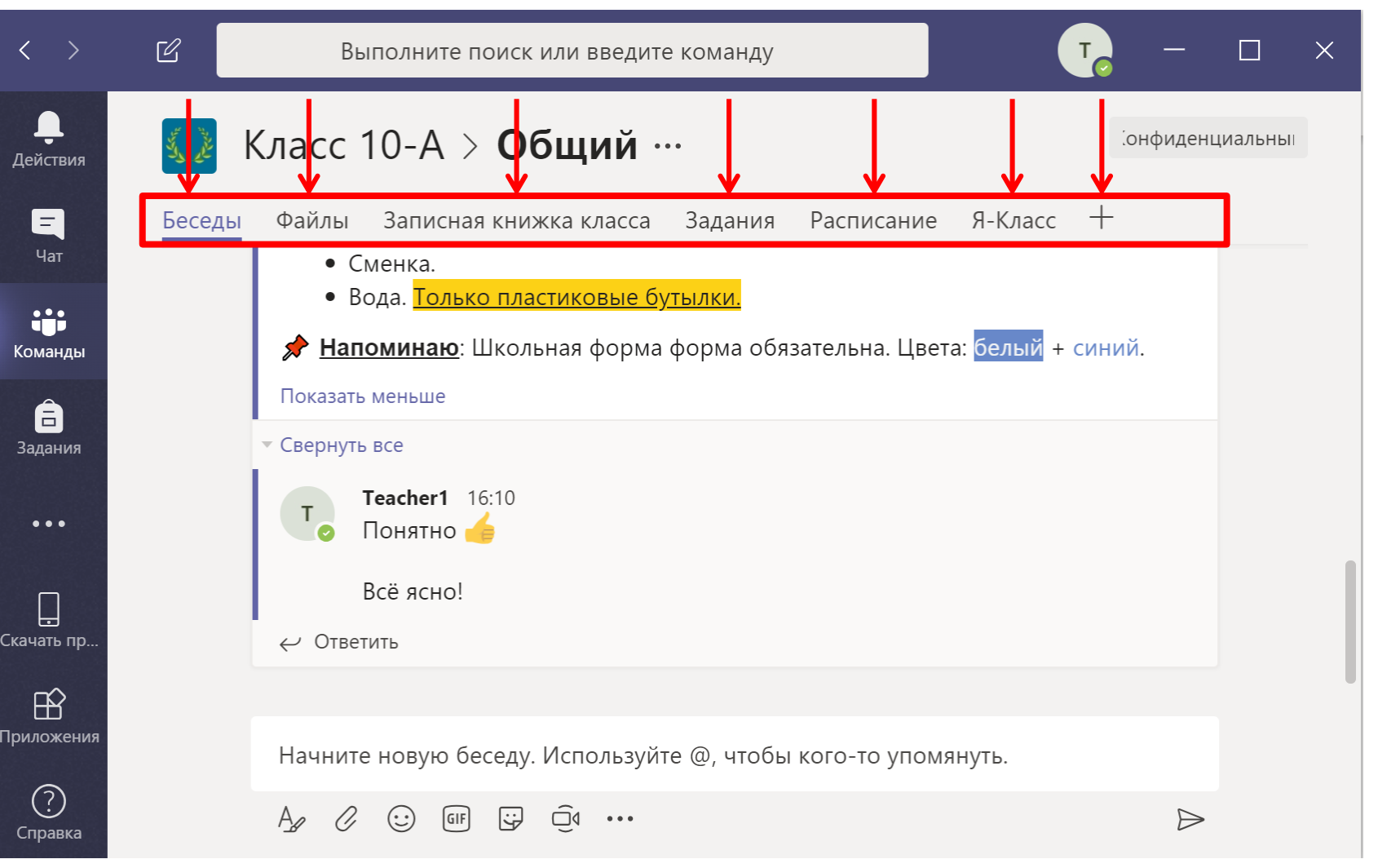

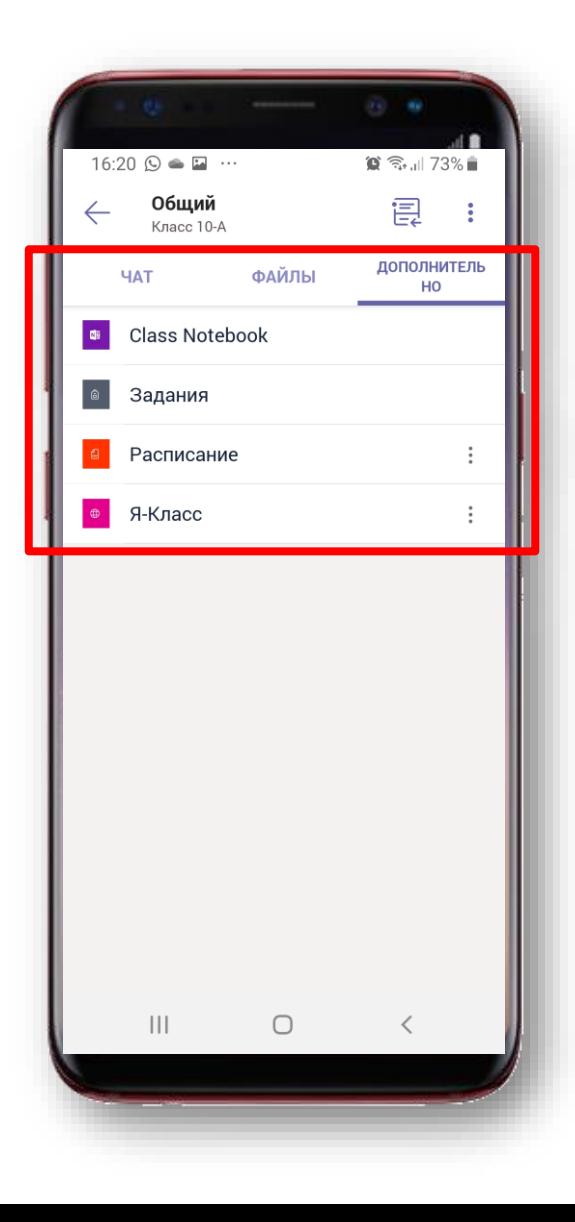

## Привычное общение

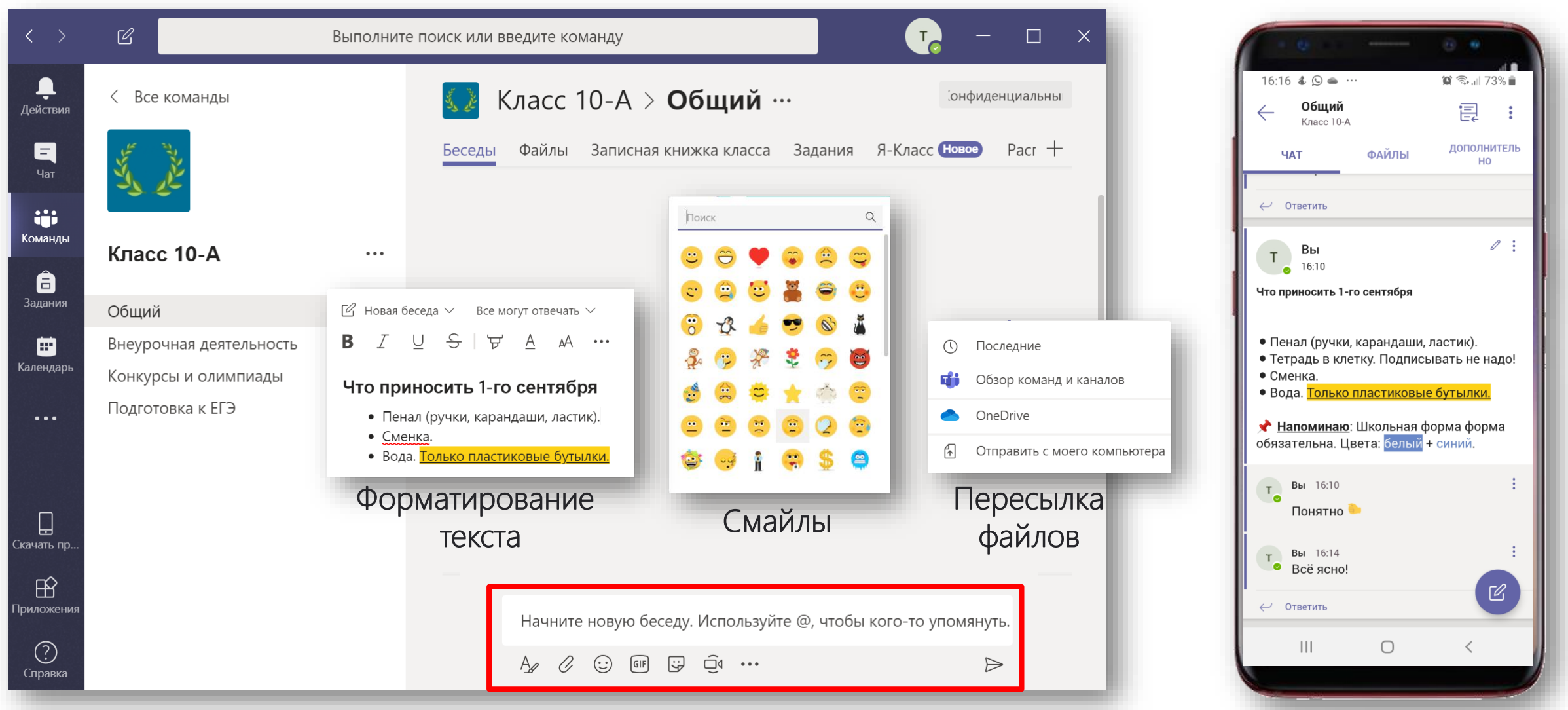

## T<sup></sup> Microsoft Teams Файлы

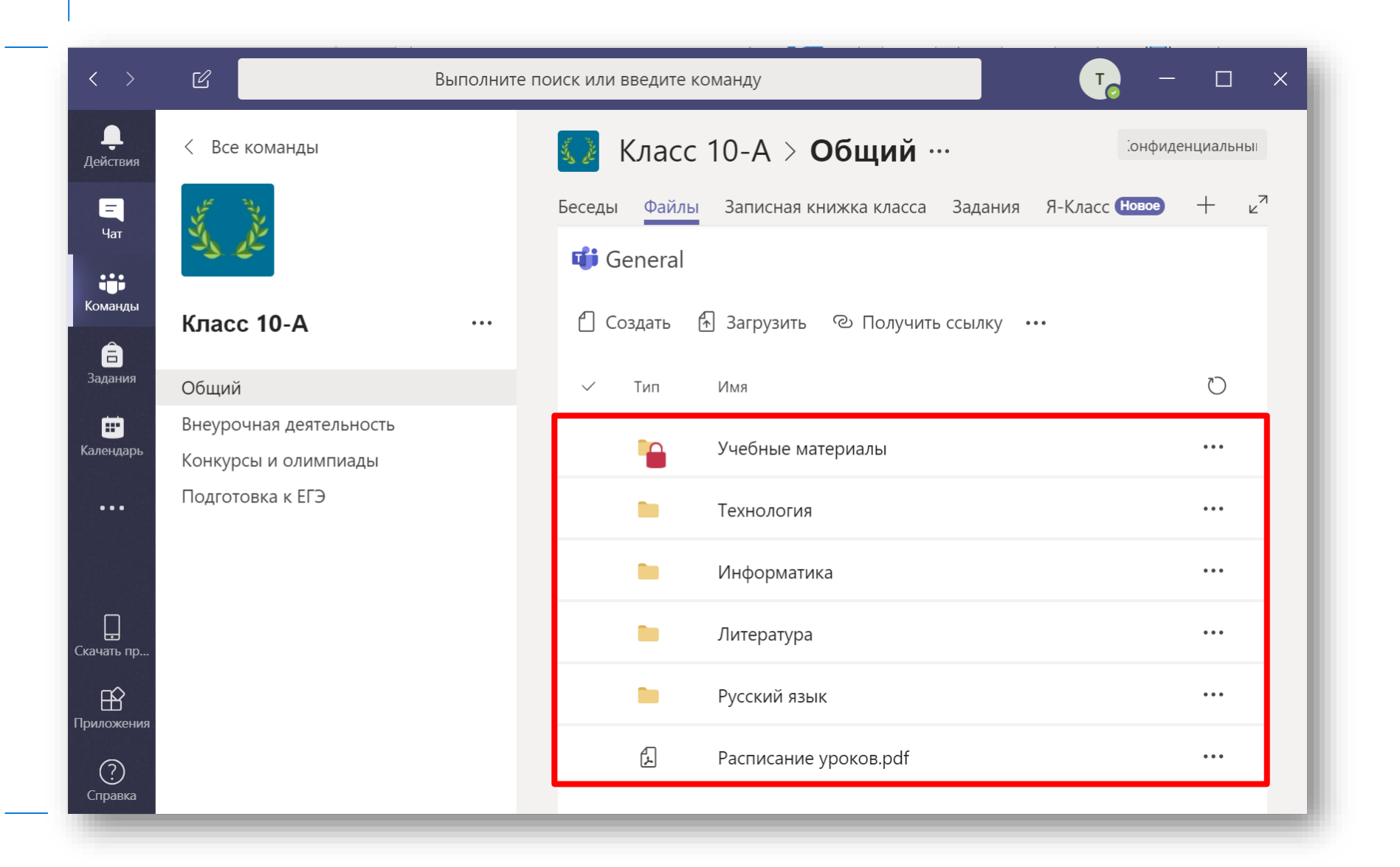

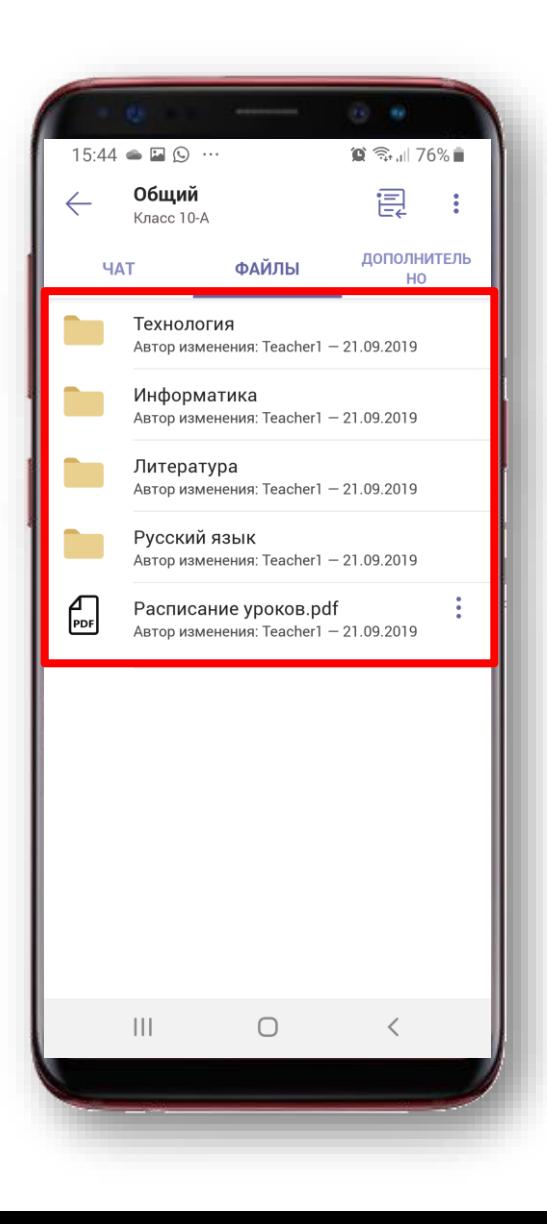

## П<sup>е</sup> Microsoft Teams Объявления в чатах

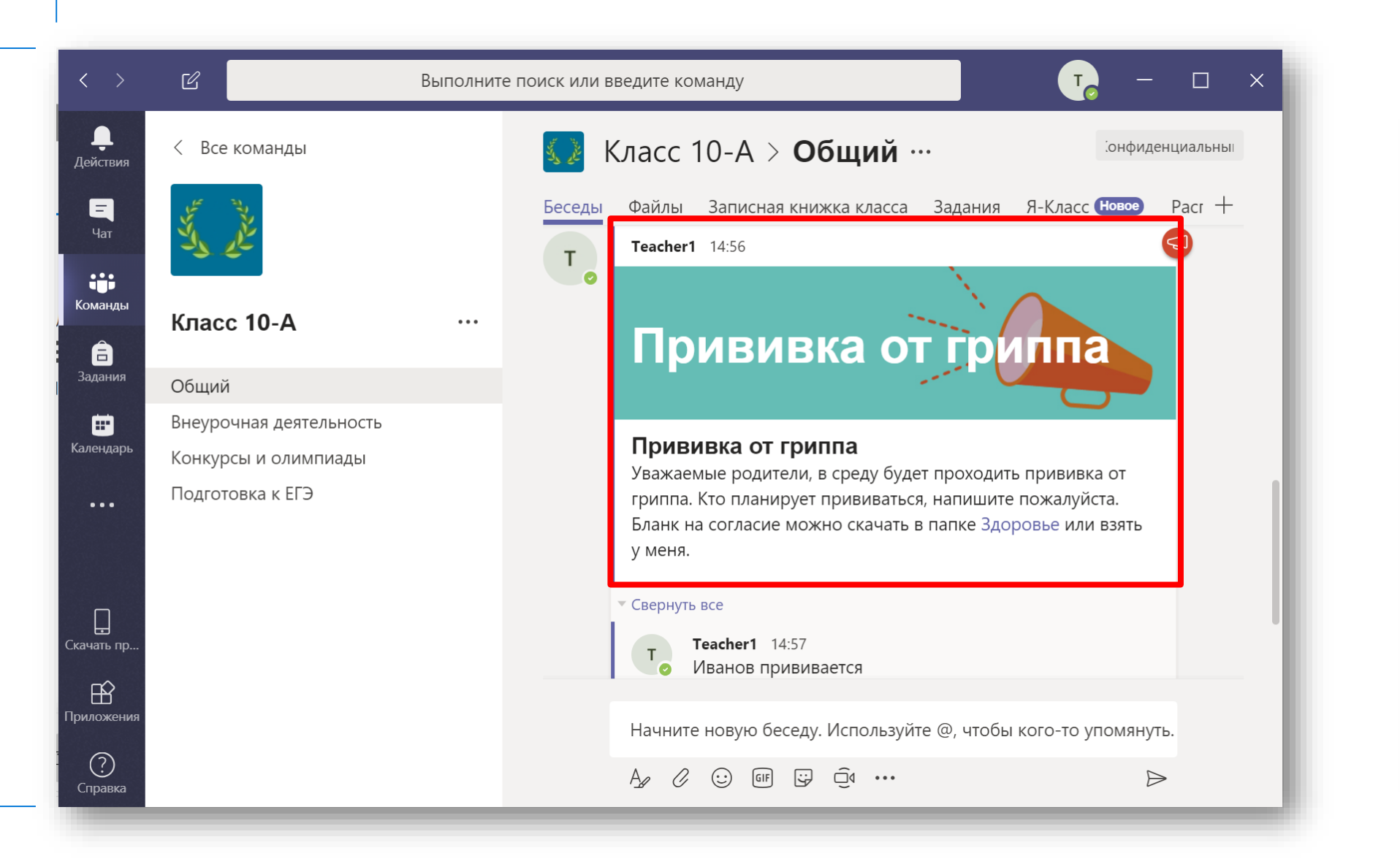

14:59 ⊙ □ ◎ …  $\circ$   $\approx$   $\sim$  79% Общий 皀 Класс 10-A ДОПОЛНИТЕЛЬ **ФАЙЛЫ HAT** HO  $T$  BbI<br>0 14:56 Вы Прививка от гриппа Прививка от гриппа Уважаемые родители, в среду будет проходить прививка от гриппа. Кто планирует прививаться, напишите пожалуйста. Бланк на согласие можно скачать в папке Здоровье или взять у меня. Вы 14:57 • Иванов прививается  $T$  Вы 14:57<br>
Петров тоже ← Ответить  $\mathbf{III}$  $\bigcirc$ 

#### Т<sup>В</sup> Microsoft Teams Онлайн пед.советы и родительские собрания

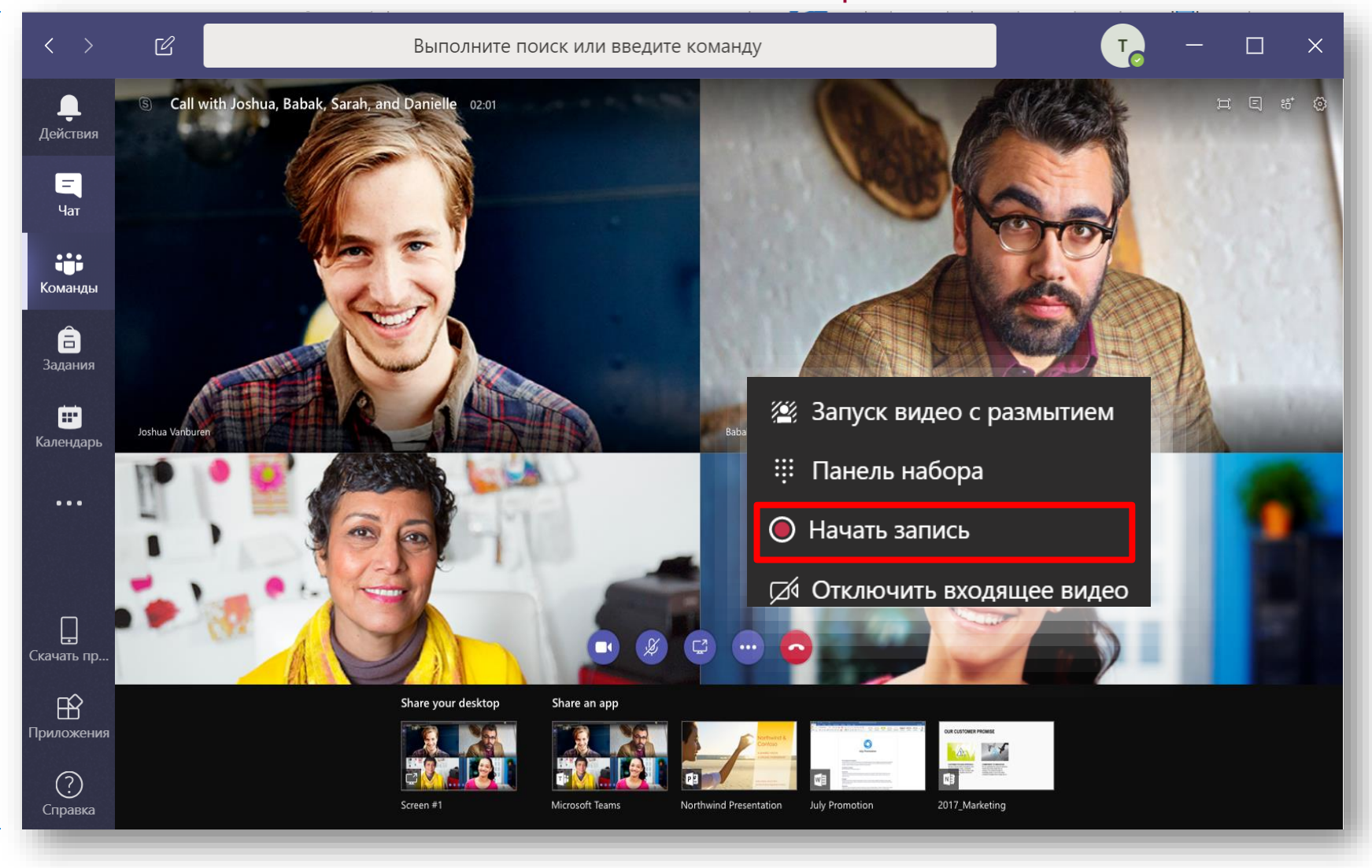

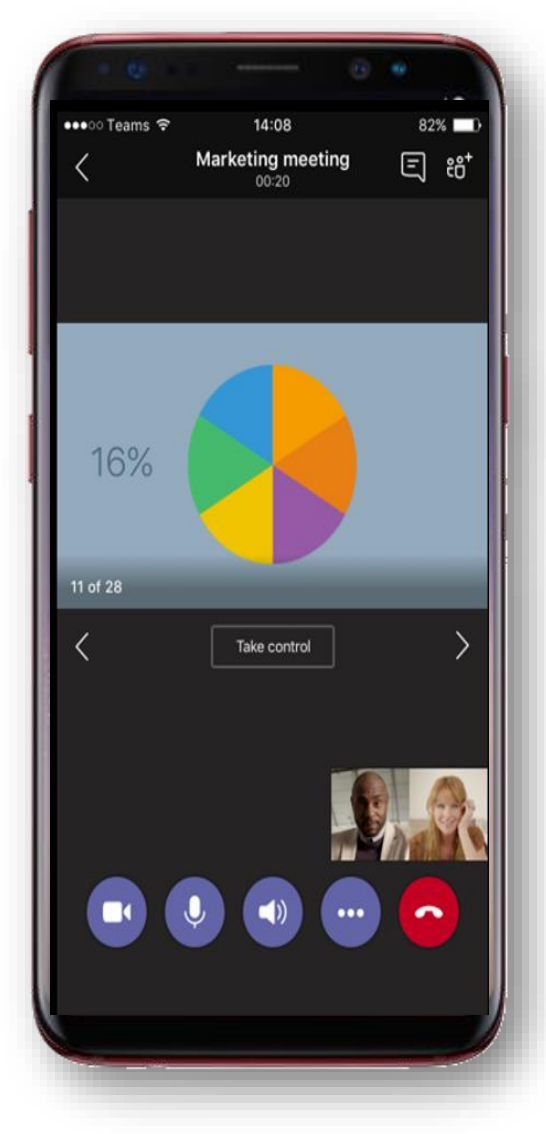

## Ti Microsoft Teams Опросы

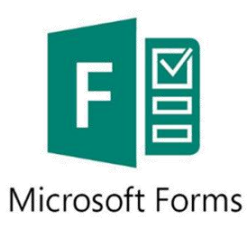

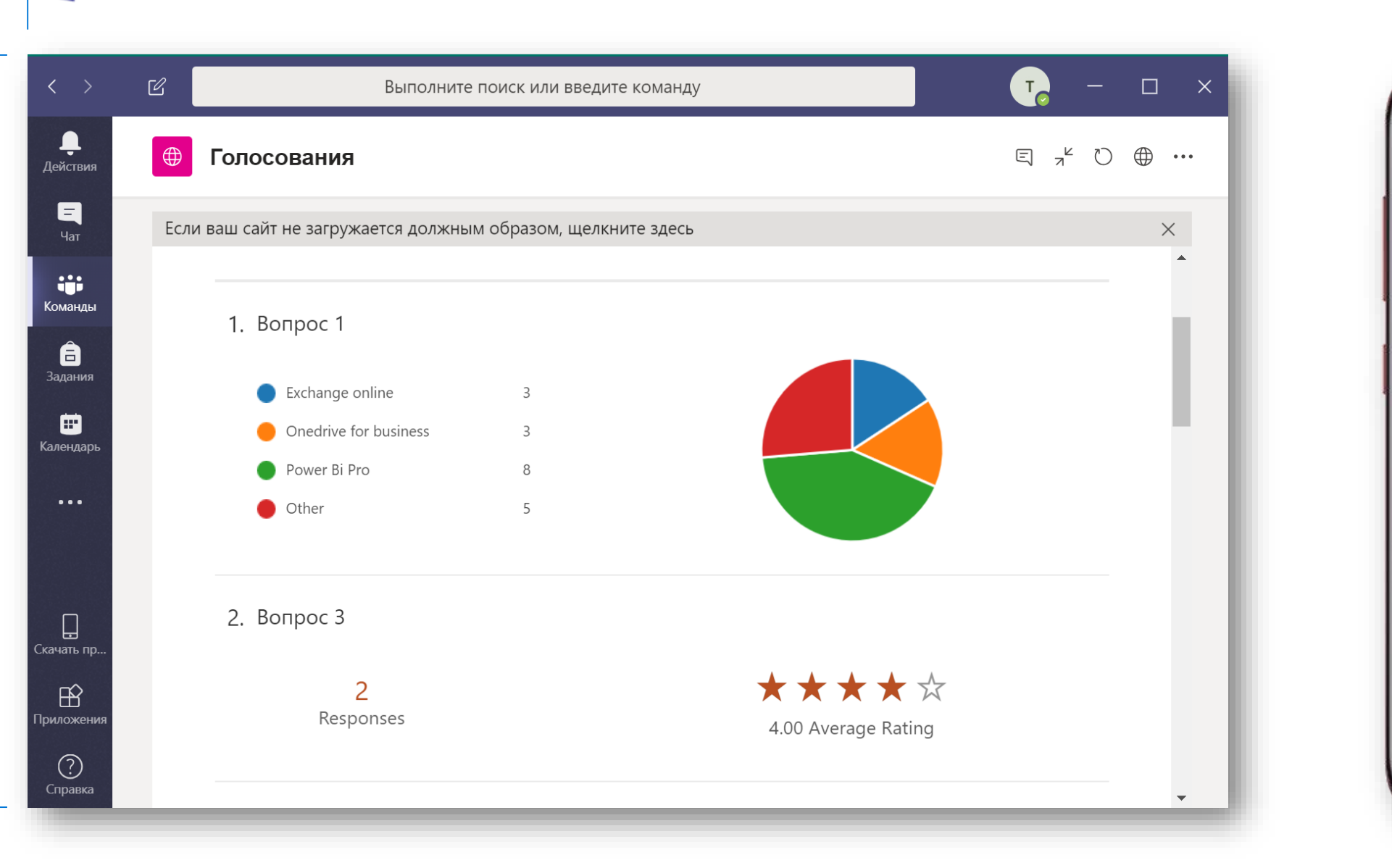

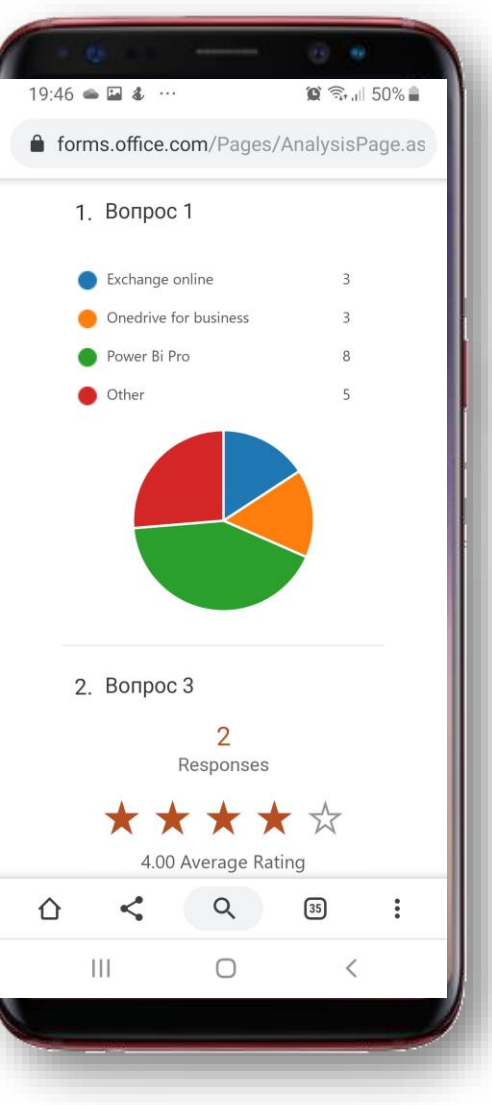

## T<sup>P</sup> Microsoft Teams Вставка внешних ресурсов

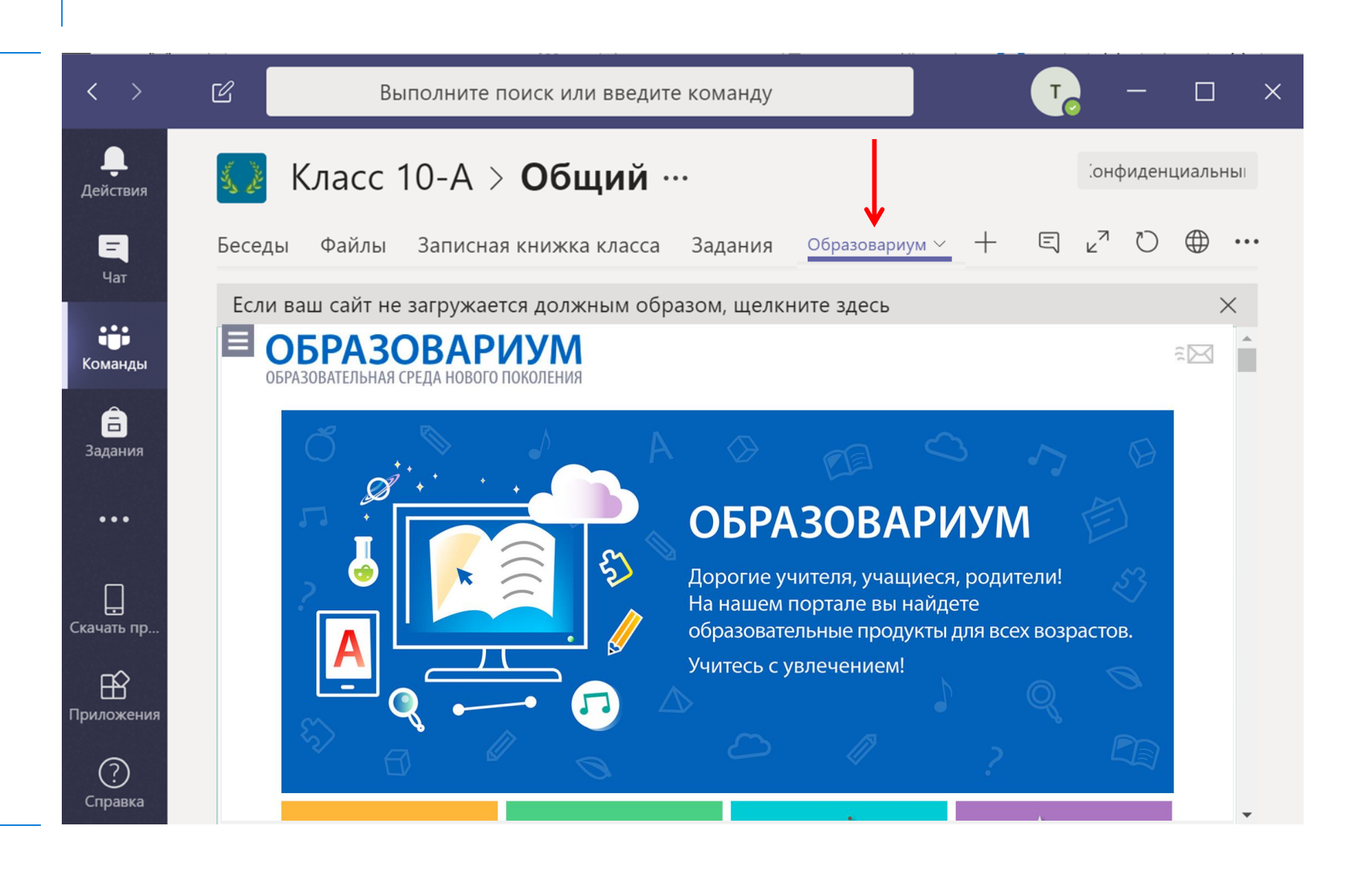

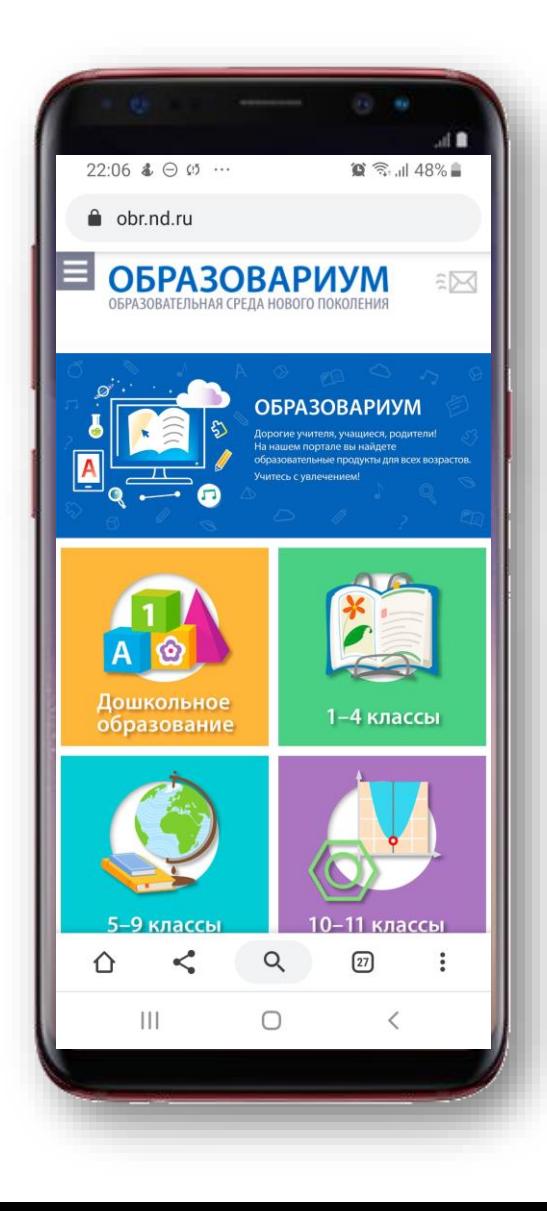

## Просмотр документов

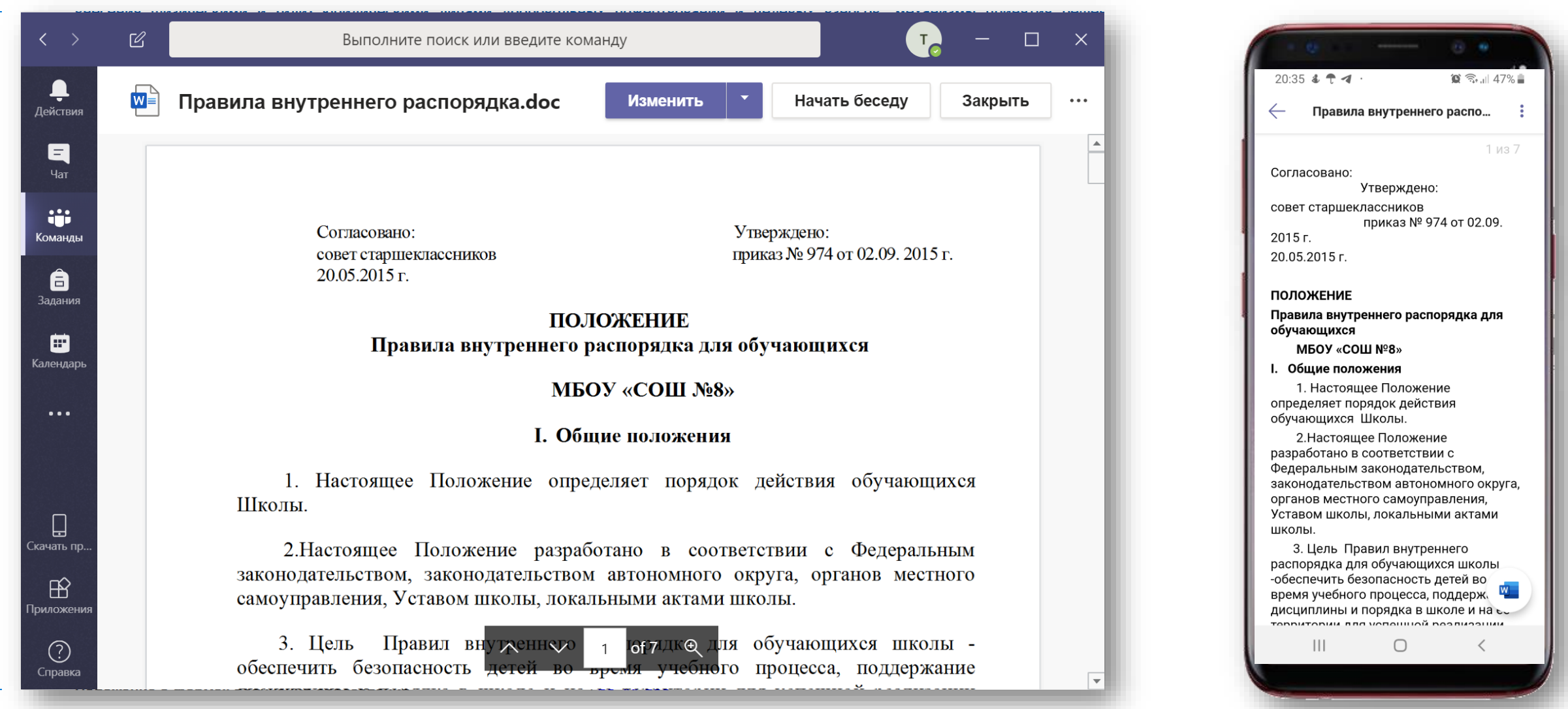

## Г<sup>е</sup> Microsoft Teams Редактирование документов

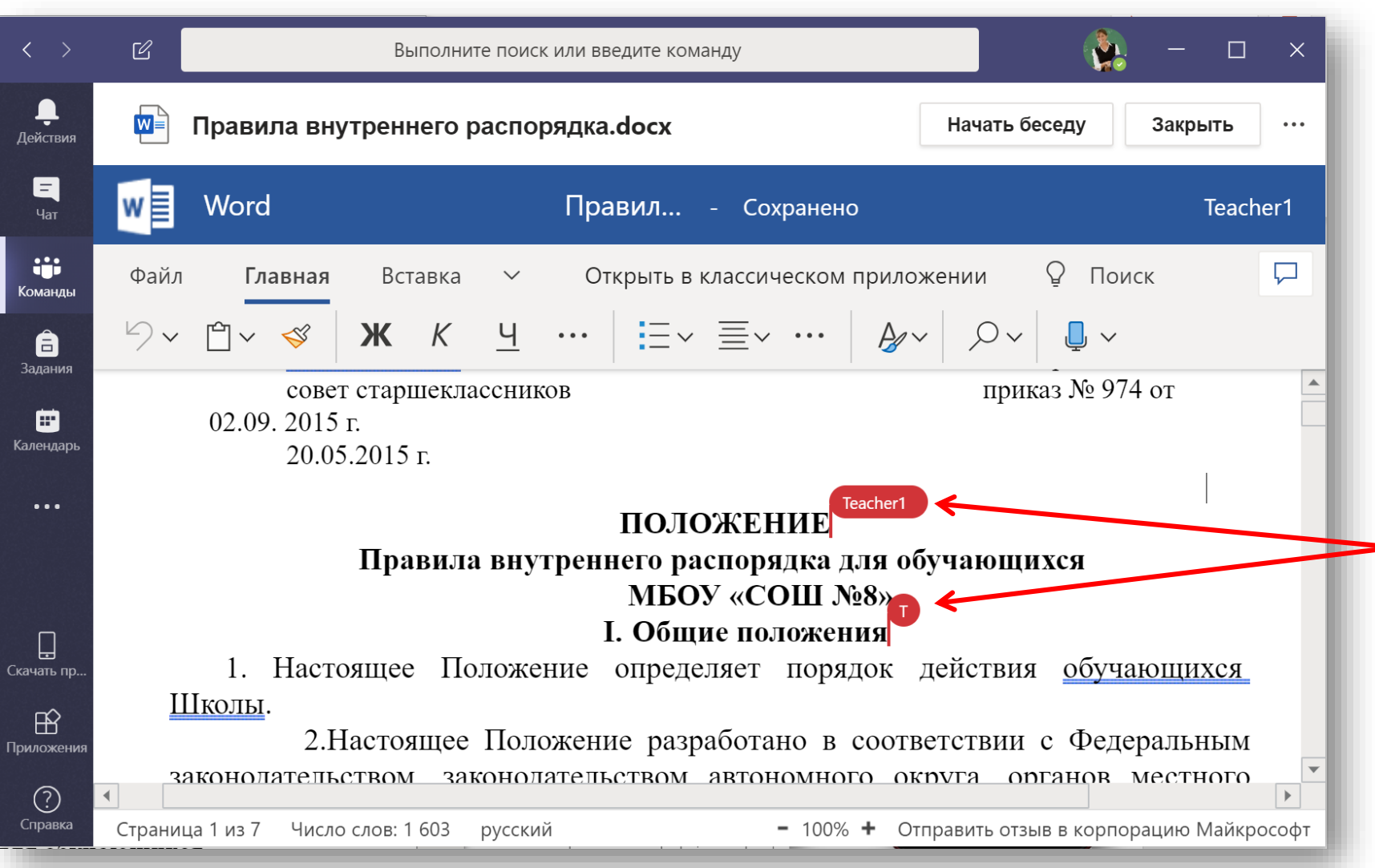

Документ редактируют несколько человек

## Г<sup>и</sup> Microsoft Teams Обсуждение документов

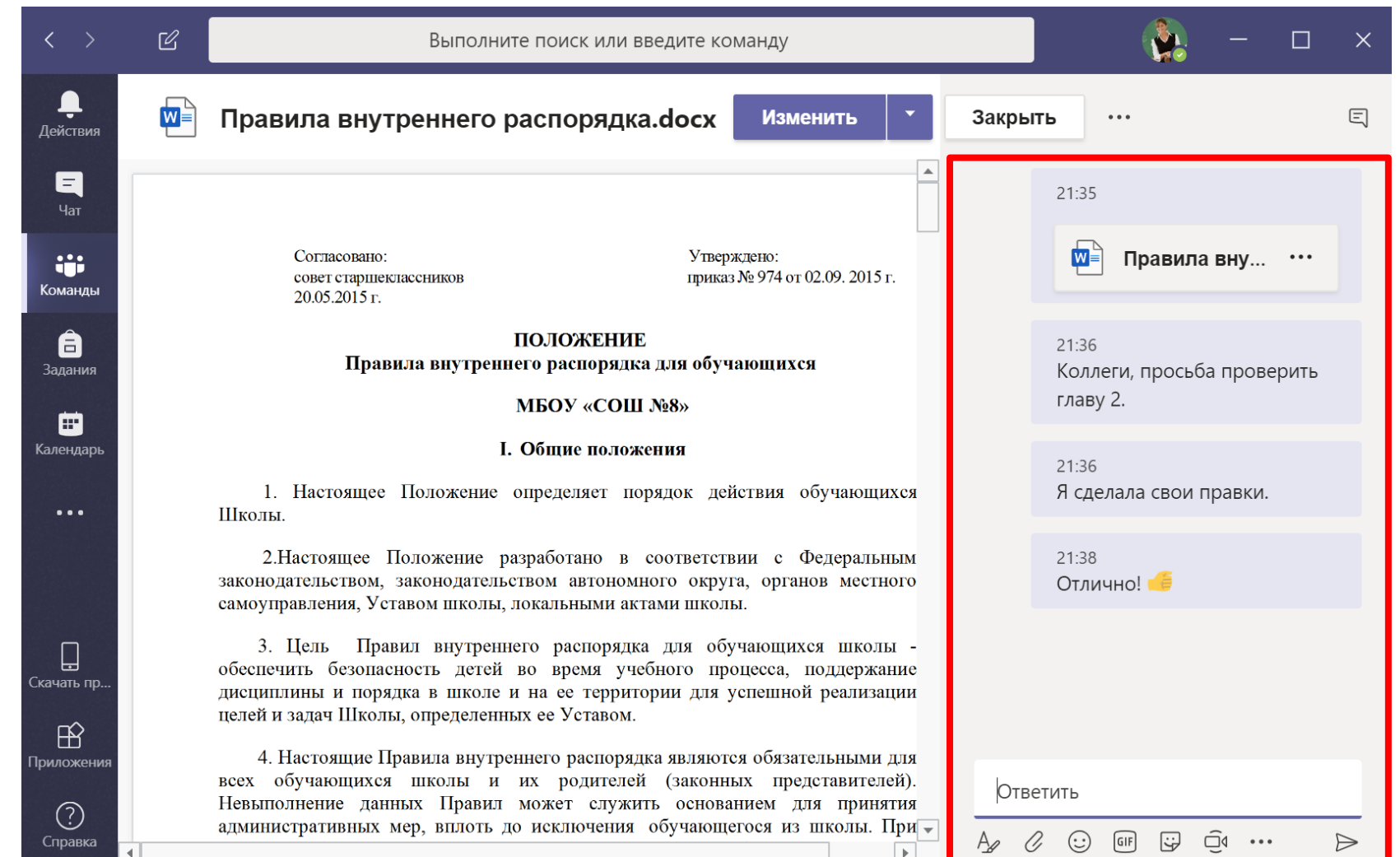

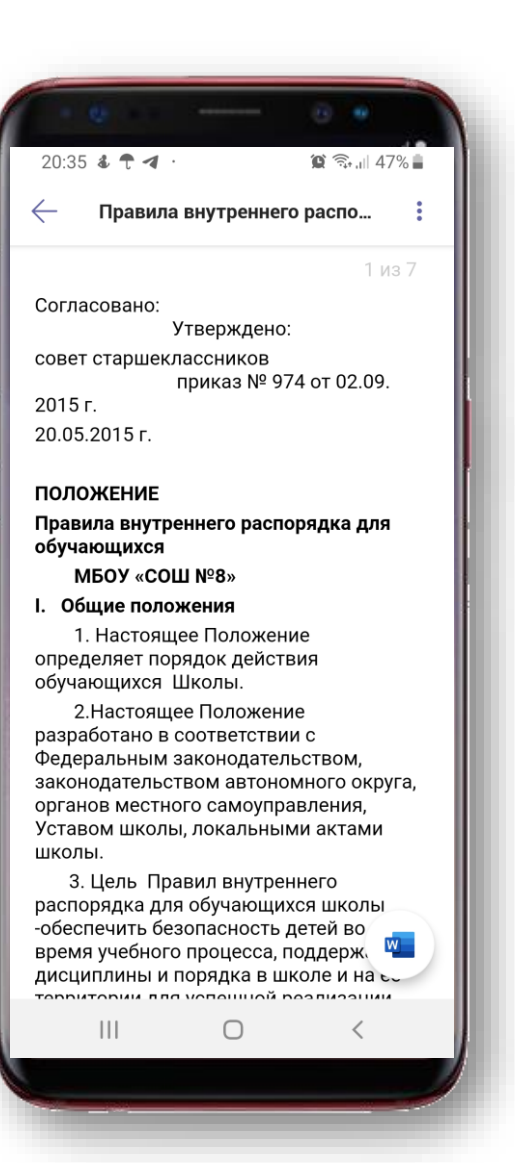

## Т<sup>В</sup> Microsoft Teams Записная книжка класса

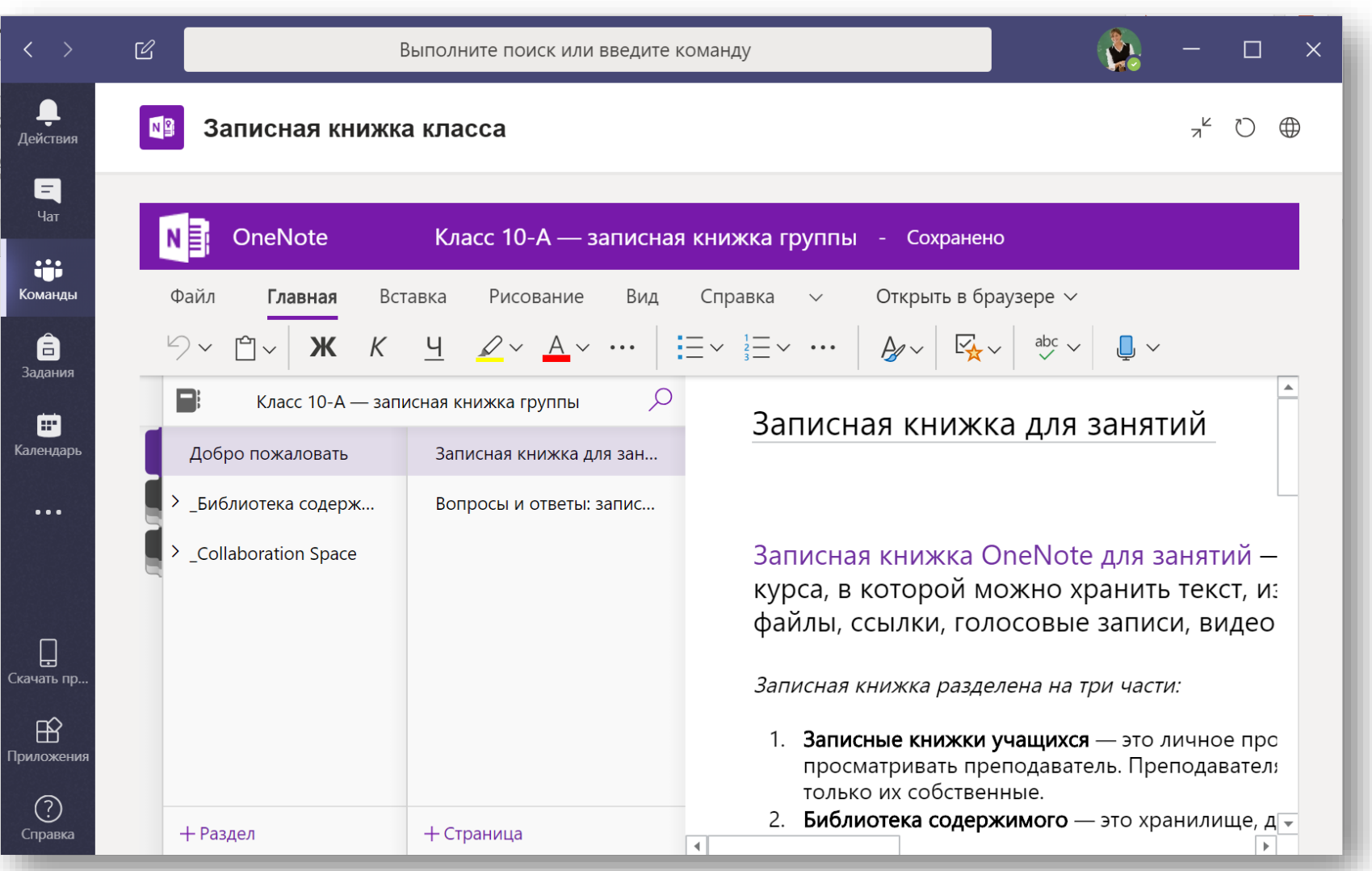

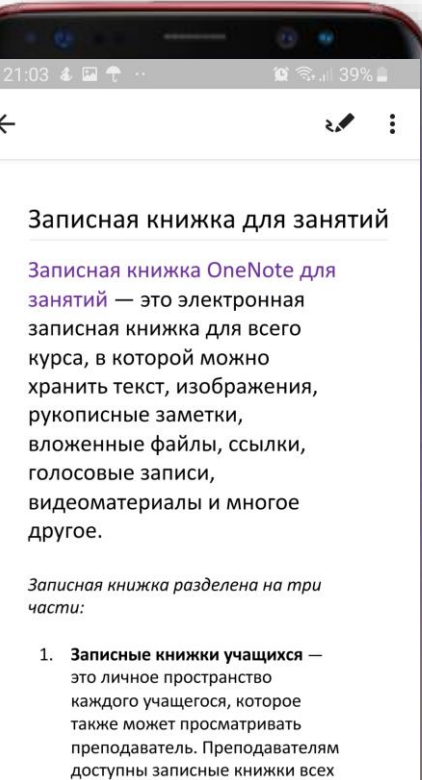

их собственные. 2. Библиотека содержимого - это хранилище, доступное только для чтения, с помощью которого преподаватели могут делиться с

 $\bigcap$ 

 $\mathbf{III}$ 

учащихся, а учащимся — только

#### Microsoft Teams: тренинг, вебинары

**ТРЕНИНГ. Использование Microsoft Teams в учебном процессе <http://aka.ms/webinar1802>** Докладчик: Юрий Титов, эксперт по технологиям Microsoft, Microsoft

#### **[Инструкции по использованию.](https://aka.ms/teams_training) https://aka.ms/teams\_training**

#### **ВЕБИНАРЫ.**

- [Организация работы групп кратковременного пребывания с использованием инструментов](https://1drv.ms/v/s!AgpqvinuZOFT52N8DEla0CbiDsYx)  Microsoft Office365 в рамках Городского психологического центра. Докладчик: Черенкова Евдокия Ярополковна, педагог-психолог ТО "Митино" ГБУ ГППЦ ДОгМ.
- Практика применения Teams [в организации сообщества специалистов](http://ad.dnevnik.ru/promo/ms-academy-webinar2-2) Докладчик: Семенов Алексей Валерьевич, старший методист ГБУ ГППЦ ДОгМ (с 39й минуты).
- Применение Teams [на уроках информатики](http://ad.dnevnik.ru/promo/ms-academy-webinar2-4) Докладчик: Малышев Михаил Викторович, заместитель директора, учитель информатики МАОУ «Лицей №21» города Первоуральска, педагог-эксперт Microsoft ( с 9й минуты).
- [Создание образовательной среды класса с использованием](https://ad.dnevnik.ru/promo/ms-academy-webinar-5) Teams Докладчик: Посысаев Олег Борисович, учитель истории и обществознания ГБОУ СОШ №317, Санкт-Петербург.

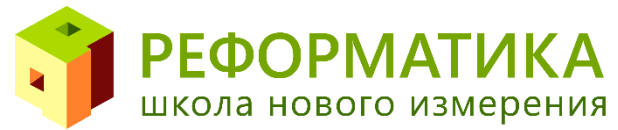

#### Teams. Как подключиться?

- Обратиться к партнёру Microsoft.
- Подключиться к Office 365.

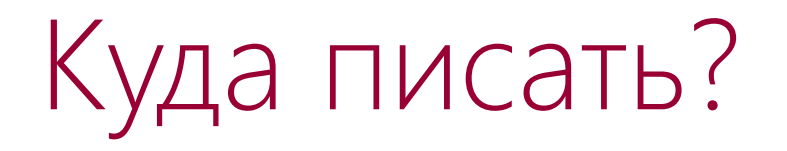

# k12casa@microsoft.com